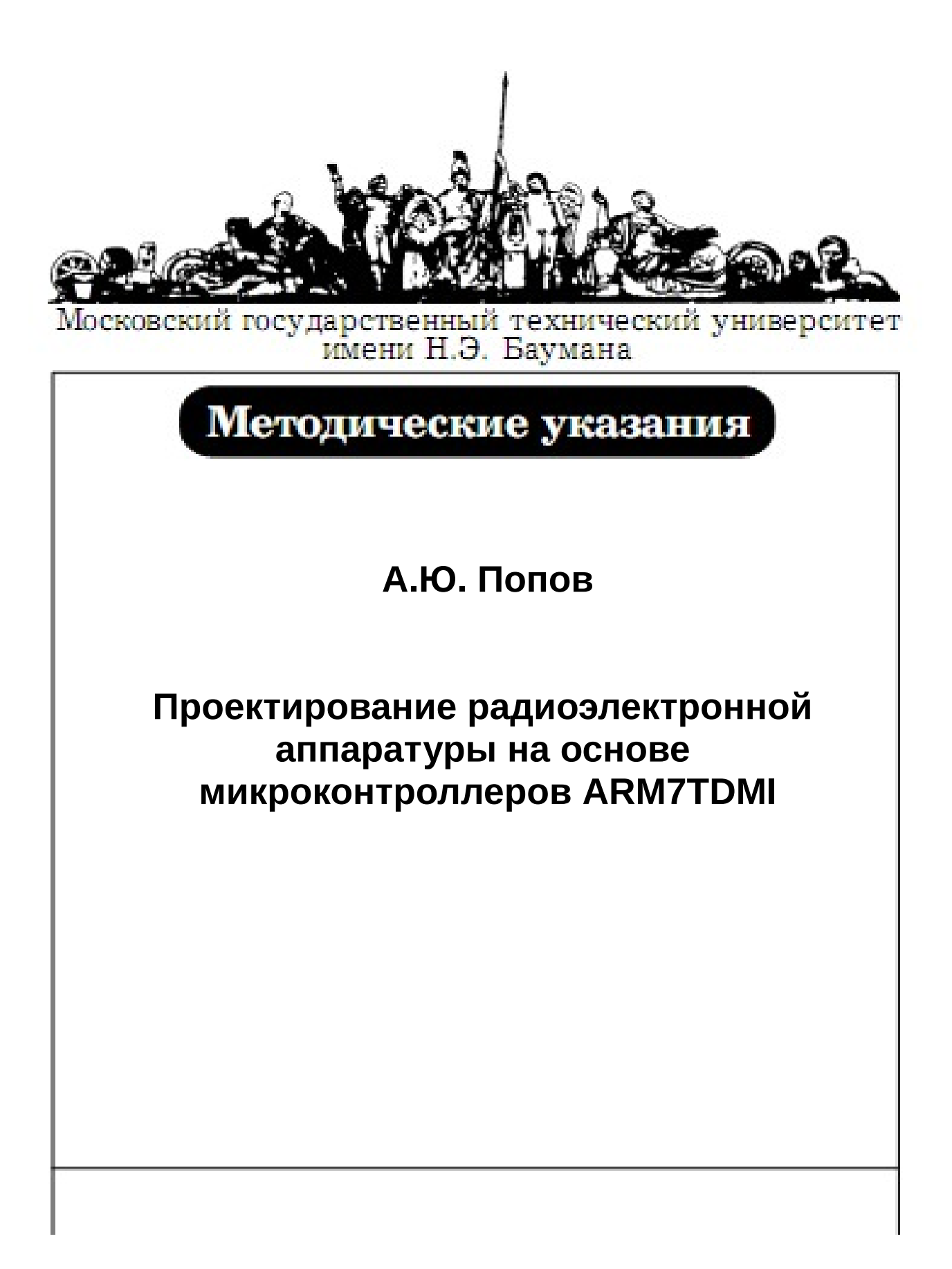

# **Работа №3. Система прерываний микроконтроллера микроконтроллера и управление интерфейсом RS232.**

**Цель работы** – изучение системы прерываний микроконтроллера NXP LPC2478 и принципов функционирования модуля универсального асинхронного приемо-передатчика UART.

В ходе работы студенту необходимо ознакомиться с теоретическим материалом, касающимся системы прерываний и модуля RS232, разработать и отладить программу функционирования микроконтроллера NXP LPC2478 с использованием отладочной платы SK-LPC2478-S3E.

# **Система прерываний микроконтроллера**

Система прерываний является важной составляющей микроконтроллеров ARM7, так как позволяет построить эффективную обработку информации, поступающей от многочисленных периферийных устройств. Их количество и высокий темп передачи данных потребовал создания многоуровневой приоритетной системы обработки запросов прерываний.

Из семи режимов работы ARM7, два режима предназначены для обработки прерываний. Это режим быстрого прерывания Fast interrupt и режим векторных прерываний Interrupt. Время переключения на обработку быстрого прерывания (Fast interrupt) меньше, чем на обработку векторных прерываний, что может быть использовано разработчиком для приоритетного обслуживания наиболее важного события в системе.

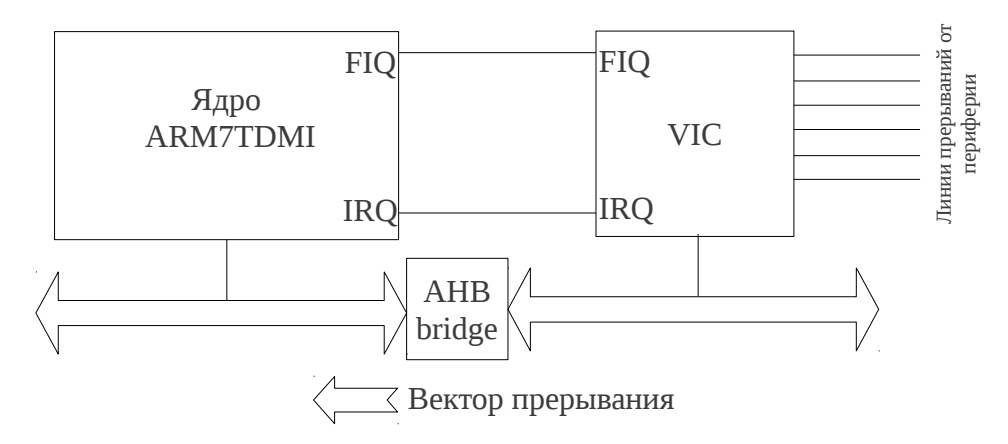

Рисунок 8.

Векторный контроллер прерываний.

Для организации приоритетной обработки запросов прерываний в микроконтроллерах LPC2478 предусмотрен контроллер прерываний Vector

Interrupt controller, VIC (Рисунок 8). Блок VIC обеспечивает приоритетную обработку 32 запросов прерываний, хранит и передает в ARM7 ядро вектор прерывания, позволяет программно изменять приоритет каждой линии (всего доступно 16 приоритетов) и тип прерываний (быстрое или векторное), а также служит для организации программных прерываний (Software Interrupt). Следует заметить, что сразу несколько входных линий прерываний могут иметь тип Fast interrupt. В этом случае в микропроцессорное ядро ARM7 передается функция ИЛИ всех таких запросов, а время реакции увеличивается за счет необходимости определения источника прерывания. В случае одновременного поступления сигналов прерываний, имеющих одинаковый приоритет, в первую очередь будет обработан источник с меньшим номером линии (смотри Приложение 1).

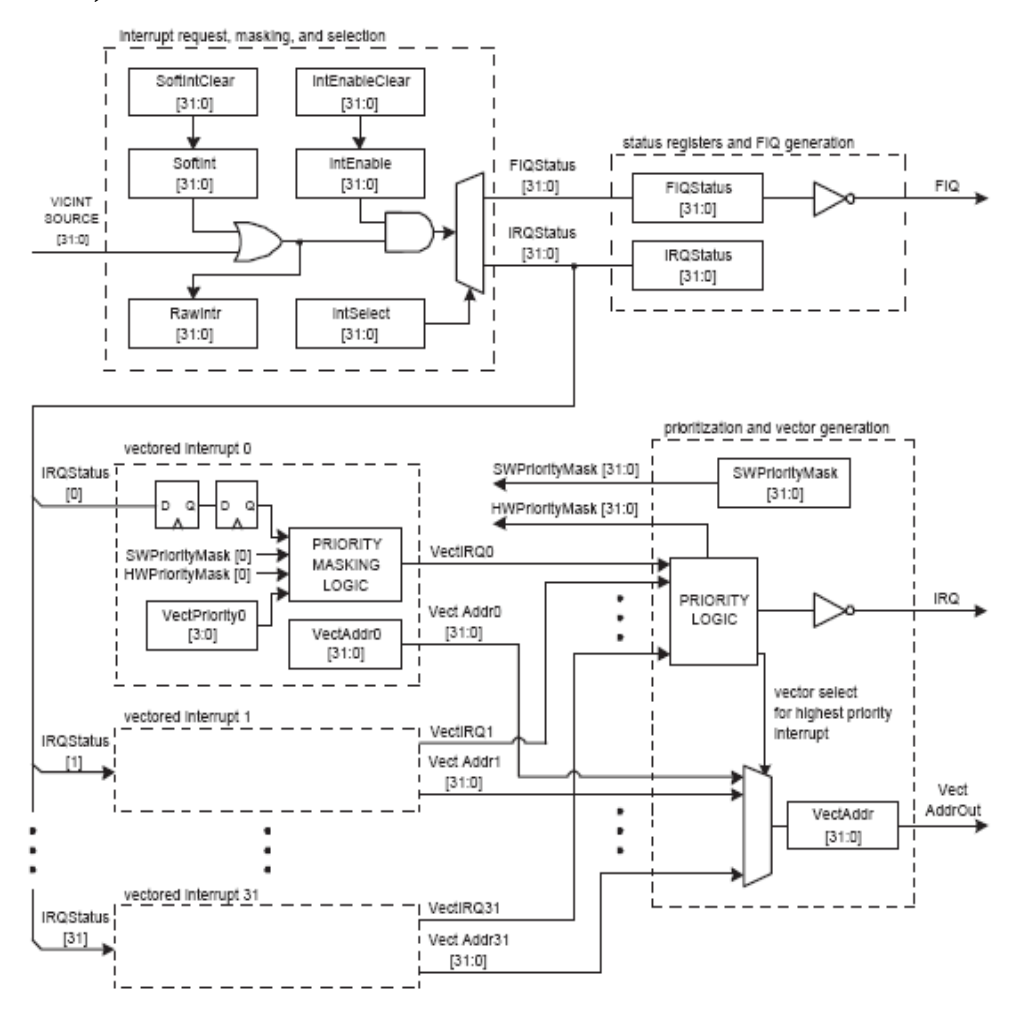

Рисунок 1 — Структура VIC

Программные прерывания (Software Interrupts) позволяют разработчику вызвать процедуры обработки FIQ и IRQ по программному событию, а не при возникновении внешних событий. Эта возможность может использоваться для

реализации операционных систем и сложных проектов.

Для описания процедур обработки прерывания на языке C, требуется использовать директиву \_\_irq для указания обработчика векторного прерывания или быстрого прерывания.

#### **void FIQ\_int (void) \_\_irq //Векторное прерывание** { ...

При поступлении запроса быстрого прерывания, ядро ARM переключается в режим FIQ и выполняет команду LDR PC, FIQ\_Addr записанную в таблице векторов прерываний по соответствующему смещению. Значение FIQ\_Addr является точкой входа в процедуру обработки FIQ и может быть изменено пользователем в Startup файле. Например, для указания процедуры FIQ\_int в качестве обработчика быстрого прерывания следует изменить таблицу векторов следующим оразом:

#### **//Таблица векторов прерываний**

}

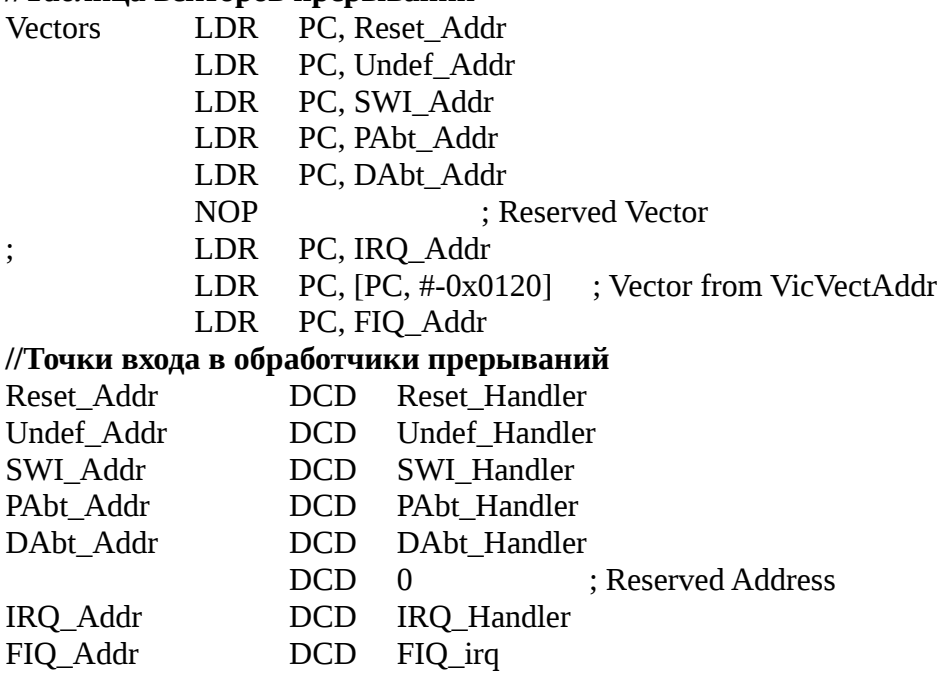

При поступлении запроса прерываний IRQ исполняется команда LDR PC, [PC, #-0x0120], по которой в счетчик команд загружается вектор прерывания из контроллера VIC. Происходит это в связи с тем, что данная команда находится по адресу 0x00000018 и обращается в память по смещению 0x00000120 относительно текущего значения PC. Следует заметить, что значение PC для любой команды всегда превосходит ее адрес на 8, что связано с конвейерной организацией микропроцессора. Таким образом, точка входа в обработчик считывается по адресу  $0x00000018 + 8$  —  $0x120 = 0x$  for the set of the set of  $x$  = 0x120 = 0xffffff00, т.е. регистра VICAddress контроллера VIC (см. таблицу 1).

При использовании прерываний FIQ следует внести изменения в таблицу векторов прерываний:

IMPORT FIQ\_irq ; Импорт адреса обработчика

FIQ\_Addr DCD FIQ\_irq

; FIQ\_Handler B FIQ\_Handler

Следует иметь ввиду, что запросы прерываний не сбрасываются автоматически при переходе в режим IRQ или FIQ в вызвавших их периферийных модулях. Разработчик должен самостоятельно сбросить биты запросов прерываний в соответствующем модуле с помощью регистров сброса запросов.

Для правильной работы системы прерываний необходимо выполнить инициализацию регистров VIC. В таблице 1 дано краткое их описание.

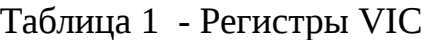

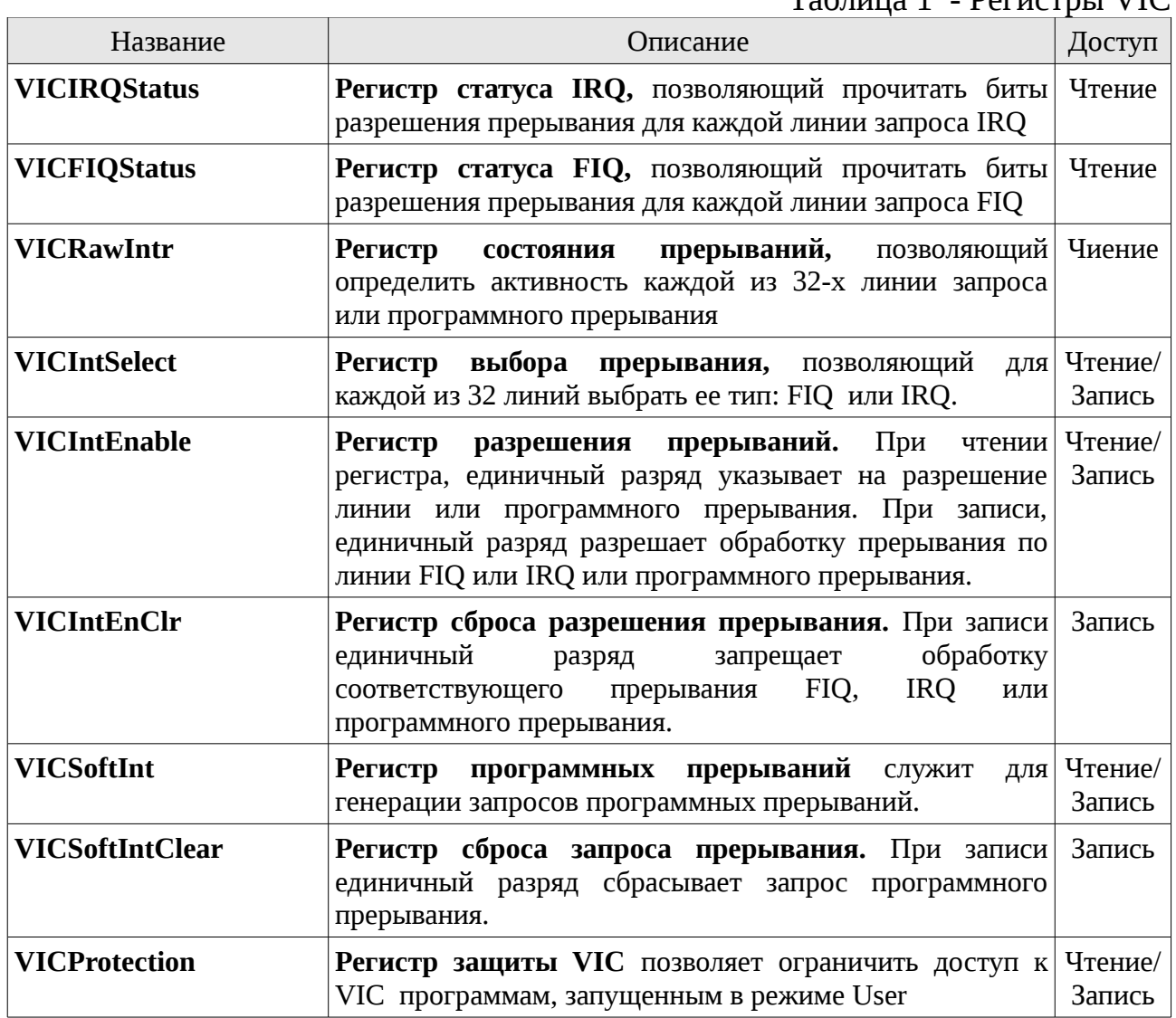

*Попов А.Ю.* 

*Проектирование радиоэлектронной аппаратуры на основе микроконтроллеров ARM7TDMI*

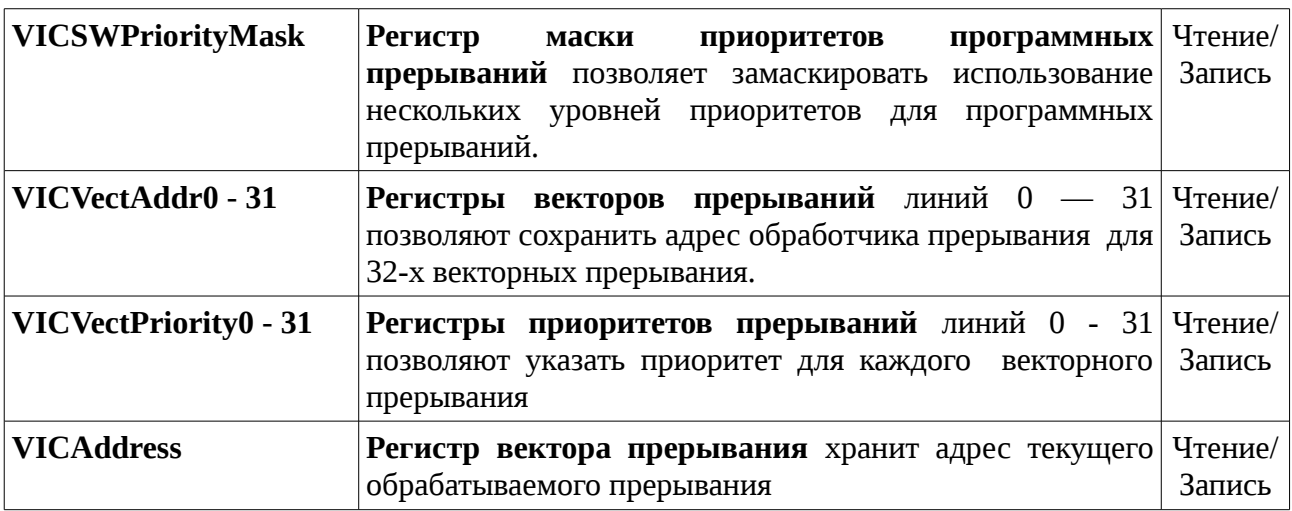

Рассмотрим пример использования прерывания таймера для управления вводом и выводом в порт.

```
\frac{1}{2} Пример 1.
      Управление портами ввода/вывода.
*/
#include <LPC24xx.H> /* Описание LPC22xx */
unsigned int n;
void Timer0_Init(void){
//Предделитель таймера = 15000
      T0PR = 15000;
//Сбросить счетчик и делитель
      T0TCR = 0x00000002;
//При совпадении сбрасываем таймер и вызываем прерывание
      T0MCR = 0x00000003;
//Регистр совпадения = 1000 (1 Гц)
      T0MR0 = 1000;
}
void Timer0_Int (void) __irq
{
    if (n!=0x0000080) \{n<=1;\}else \{n = 0 \times 000000001\}TOIR = 0x00000001; /*Сбросить флаг прерывания в Timer0*/
//Бегущая единица 
     IOCLR0 = 0x000000FF;
    IOSET0 = n; /* Установить состояние порта */
     VICVectAddr = 0; /*Перевести VIC в исходное состояние*/
}
int main (void) {
  IODIR0 = 0x000000FF; \prime* P0.0..7 программируем на вывод, остальные на ввод */
   IOCLR0 = 0x000000FF; /* Устанавливаем ноль на выходах */
```
*Попов А.Ю. Проектирование радиоэлектронной аппаратуры на основе микроконтроллеров ARM7TDMI*

```
n = 0 \times 000000001:
   IOSET0 = n; /* Установить состояние порта */
  Timer0_Init(); /* Настроить таймер */
//Записать адрес обработчика прерывания в таблицу векторов
  VICVectAddr4 = (unsigned)Timer0_Int;
//Разрешить прерывания
  VICIntEnable |= 0x00000010;
//Запустить таймер
  T0TCR = 0x00000001;
   for (;;) {} /* Бесконечный цикл */
}
```
#### Принцип действия универсального асинхронного приемопередатчика (UART) микроконтроллера LPC2478

Универсальный асинхронный приемопередатчик UART (Universal Asynchronous Receiver-Transmitter) предназначен для асинхронной дуплексной передачи пакетов данных по последовательному интерфейсу типа RS232C или «токовая петля».

Для интерфейса RS232C характерно подключение устройств с помощью двух сигнальных линий TX и RX таким образом, что передатчик устройства 1 подключается выходом TX к входу RX устройства 2, а приемник устройства 1 подключается входом RX к выходу TX устройства 2.

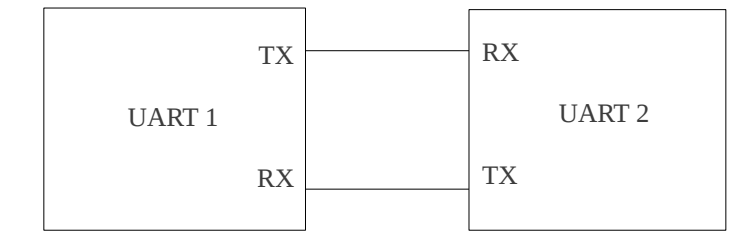

Рисунок 2 — Схема подключение двух универсальных асинхронных приемо-передатчиков

При отсутствии передачи на линии TX поддерживается высокий уровень сигнала. Передача начинается установкой сигнала TX в низкий уровень («стартовый бит»). После этого с заданной частотой на линию передаются от 5 до 8 бит данных. Последовательность бит передается начиная с младших и может дополняться контрольным разрядом. Передача завершается установкой сигнала в единичный уровень («стоповый бит»). Таким образом, один пакет может содержать от 7 до 11 бит. Для правильного приема информации передающая и принимающая стороны должны использовать одинаковые настроечные параметры, такие как: частота синхронизации приемопередатчика, количество бит данных, наличие стопового бита.

В микроконтроллерах NXP LPC2478 четыре приемо-передатчика UART (UART0/1/2/3), три из которых (UART0/2/3) имеют одинаковую структуру и набор регистров. Дальнейшее описание будет относиться в равной мере к данным трем устройствам.

Отличительными особенностями UART0/2/3 является:

- Наличие 16 байтных FIFO буферов передатчика и приемника.
- Наличие схем контроля уровней заполнения FIFO буферов (1,2,4,8,14 слов) с возможностью генерации прерываний.
- Встроенный генератор задающей частоты с возможностью умножения и деления частоты, автоподстойки частоты, программного управления приемом и передачей.

В универсальный асинхронный приемопередатчик микроконтроллера LPC2478 входят следующие регистры (Таблица 2):

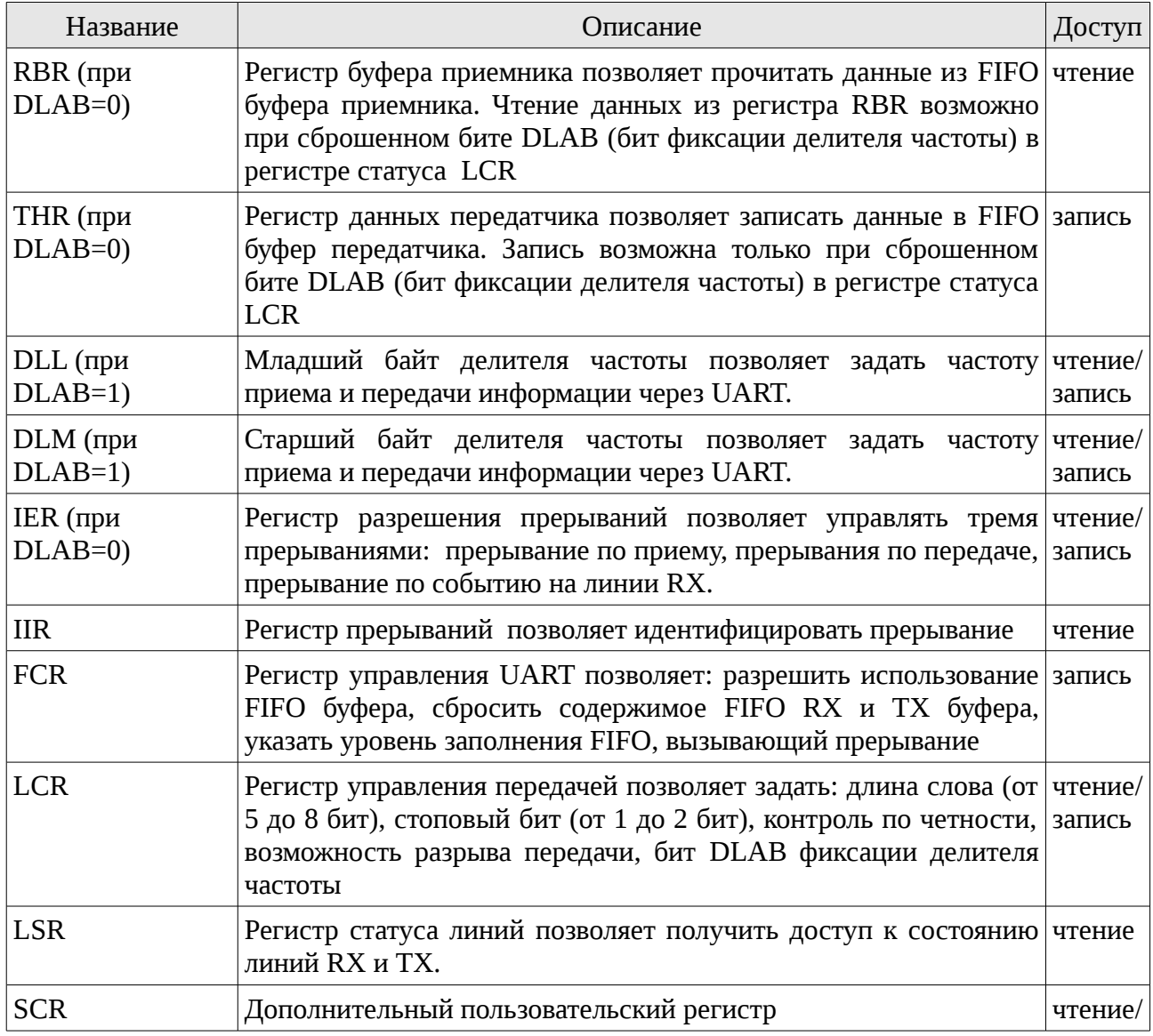

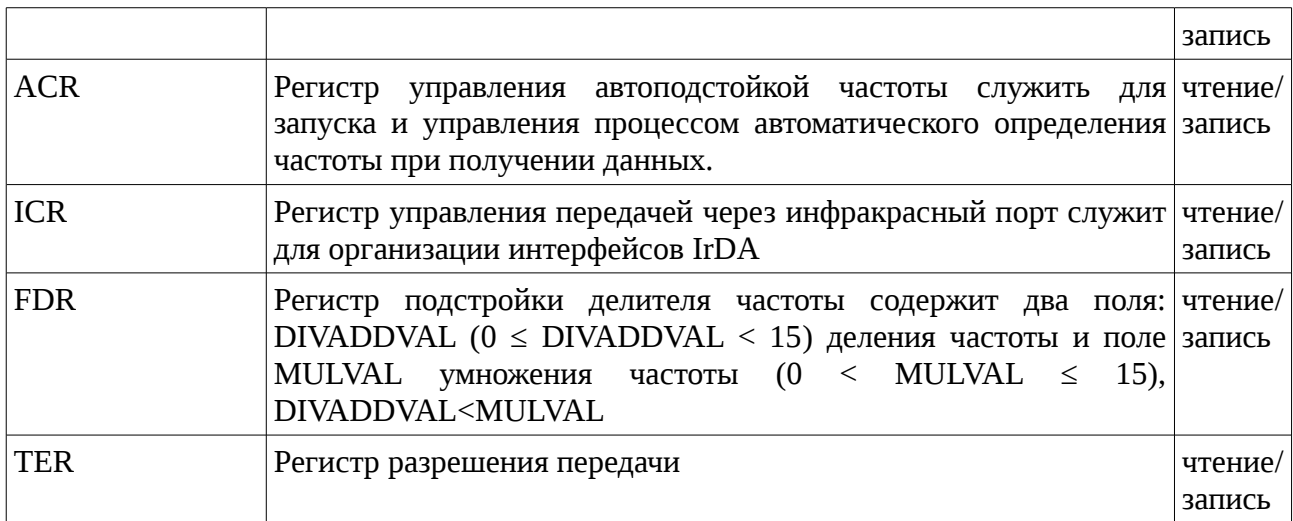

Частота передачи UART задается значениями, хранимыми в регистрах DLL, DLM, FDR по формуле:

*UARTчастота*= *PCLK*  $16\times(256\times DLM + DLL)\times(1+\frac{FDR_{\text{DIVADDVAL}}}{FDR_{\text{DIVADDVAL}}}$ *FDRMULVAL*  $\,$ ,  $\,$ ,  $\,$ ,  $\,$ ,  $\,$ ,  $\,$ ,  $\,$ ,  $\,$ ,  $\,$ ,  $\,$ ,  $\,$ ,  $\,$ ,  $\,$ ,  $\,$ ,  $\,$ ,  $\,$ ,  $\,$ ,  $\,$ ,  $\,$ ,  $\,$ ,  $\,$ ,  $\,$ ,  $\,$ ,  $\,$ ,  $\,$ ,  $\,$ ,  $\,$ ,  $\,$ ,  $\,$ ,  $\,$ ,  $\,$ ,  $\,$ ,  $\,$ ,  $\,$ ,  $\,$ ,  $\,$ ,  $\,$ ,

где PCLK - частота синхронизации UART, DLM и DLL байты делителя частоты, FDRxxx – поля регистра подстройки делителя частоты. Запись параметров делителя возможно только при единичном значении разряда DLAB регистра LCR.

В приложении 2 приведен алгоритм определения параметров делителя частоты и примеры их вычислений. Пример использования универсального асинхронного приемо-передатчика приведен ниже.

Пример 2

```
#include <LPC24xx.H>
#include <string.h>
char str[255],cur_log[9],cur_pas[9],rx; 
int i;
const char log[9] = "root";const char \bar{p}a\bar{s}[\bar{9}] = "12345678";
//Обработчик прерываний UART0 RDA и CTI
void UART0_Int(void) __irq
{
            unsigned int j;
         void *pos;
               //Читать из FIFO буфера байты данных
              while (U0LSR & 0x01) {
                  //Прочитать байт и сбросить прерывание
                   rx=U0RBR;
```

```
//Сохранить в str
                  memmove(&str[strlen(str)],&rx,1);
                  if (rx==0xD) \{i++; \} }
             if (i>=2) {
                    //Получены две строки
                    i=0;
              memset(cur_log,0,9);
              memset(cur_pas,0,9);
              pos = memchr (str, 0xD, sizeof (str));
             if (pos != NULL) {
                    //Получить поле login
                   j=(int)pos-(int)str;
                    memmove(&cur_log,&str,(int)pos-(int)str);
                        memmove(&str,&str[j+1],strlen(str));
                   pos = memchr (str, 0xD, sizeof (str));
                  if (pos != NULL) {
                         //Получить поле password
                      j=(int)pos-(int)str;
                            memmove(&cur_pas,&str,j);
                            memmove(&str,&str[j+1],strlen(str));
                           //Ожидание готовности передатчика
                            while (!(U0LSR & 0x20));
                            if
((\text{mememp}(\text{cur}\_log,\text{log},9)=0)\&((\text{mememp}(\text{cur}\_p\&\text{log},9)=0)) //Идентификация закончилась успешно!
                                  U0RBR=0x31;}
                            else { 
                            //Идентификация закончилась неудачей!
                                  U0RBR=0x30;}
 }
 }
             }
     VICVectAddr = 0; /*Перевести VIC в исходное состояние*/
}
void UART0_Init (void)
{ 
//Разрешить альтернативные UART0 функции входов/выходов P0.2 и P0.3: RxD и TxD 
   PINSEL0 = 0x00000050;
//Установить параметры передачи: 8 бит, без контроля четности, 1 стоповый бит
//+Разрешить запись делителя частоты CLK_UART0
   U0LCR = 0x00000083; 
//Установить делитель частоты на скорость 115200 при частоте CLK_UART0 = 15MHz 
  U0DLL = 0x00000008; 
//Фиксировать делитель частоты
  U0LCR = 0x00000003; 
//Программировать FIFO буфер на прием 8-ми байт.
   U0FCR = 0x00000081;
//Разрешить прерывание по приему
   U0IER = 0x00000001;
//Записать адрес обработчика прерывания в таблицу векторов
   VICVectAddr6 = (unsigned)UART0_Int;
//Разрешить прерывания
  VICIntEnable |= 0x00000040;
```

```
}
int main(void)
{
       UART0_Init();
       for ( ; ; ) {}
}
```
# **Практическая часть**

Задание 1. Ознакомиться с теоретическим материалом на стр. 2-10.

Задание 2. Создать проект C программы в среде Keil uVision для микроконтроллера NXP LPC2478 с частотой генератора, указанной в индивидуальном задании.

Задание 3. Определить параметры M, N, CLKSEL(7:0), PCLKSEL0, PCLKSEL1, DLL, DLM, FDR для синхронизации приема и передачи информации по UART0.

Задание 4. Разработать программу функционирования микроконтроллера по индивидуальному заданию. Реализовать два варианта процедуры обработки прерываний: быстрое прерывание FIQ и векторное прерывание IRQ.

Задание 5. Протестировать правильность функционирования программы с помощью среды Keil uVision. Результаты занести в отчет.

### **Требования к отчету**

Отчет по работе должен содержать: задание, листинги программ функционирования микроконтроллера для FIQ и IRQ прерываний, текст программы, результаты тестирования программы, выводы о работоспособности программы.

### **Контрольные вопросы**

- 1. Для чего предназначен блок VIC микроконтроллера?
- 2. В чем отличие прерывания IRQ от прерывания FIQ?
- 3. Сколько линий прерываний подключено к VIC?
- 4. Как выглядит пакет, передаваемый UART по интерфейсу RS232 для передачи 8-бит числа 0x0f с одним стоповым битом и контролем по четности.

5. Перечислите программно задаваемые параметры, определяющие частоту передачи по UART.

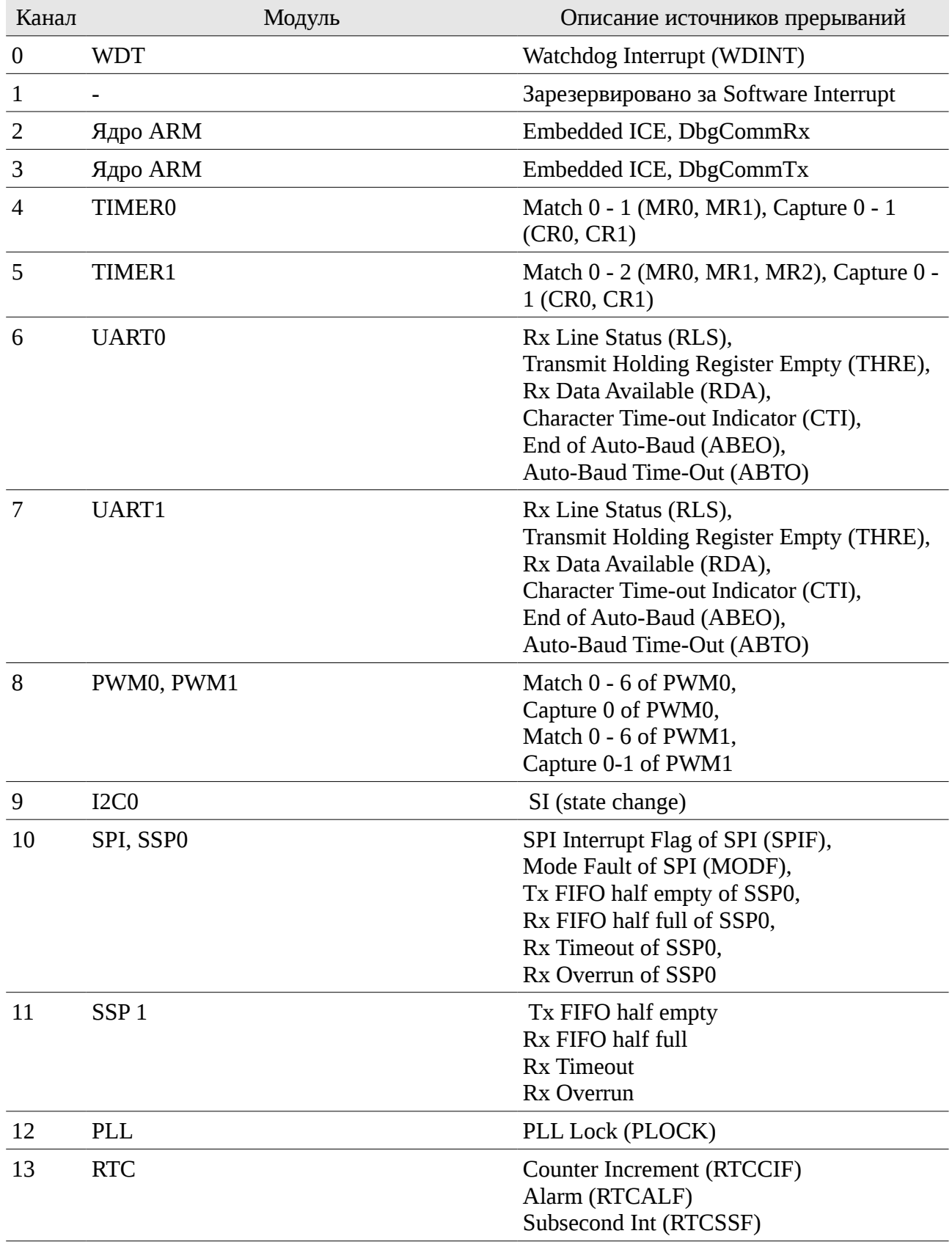

#### **Приложение 1. Назначение линий прерываний каналам VIC.**

#### *Попов А.Ю.*

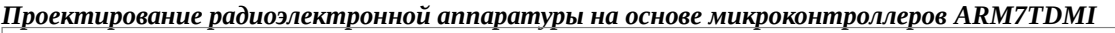

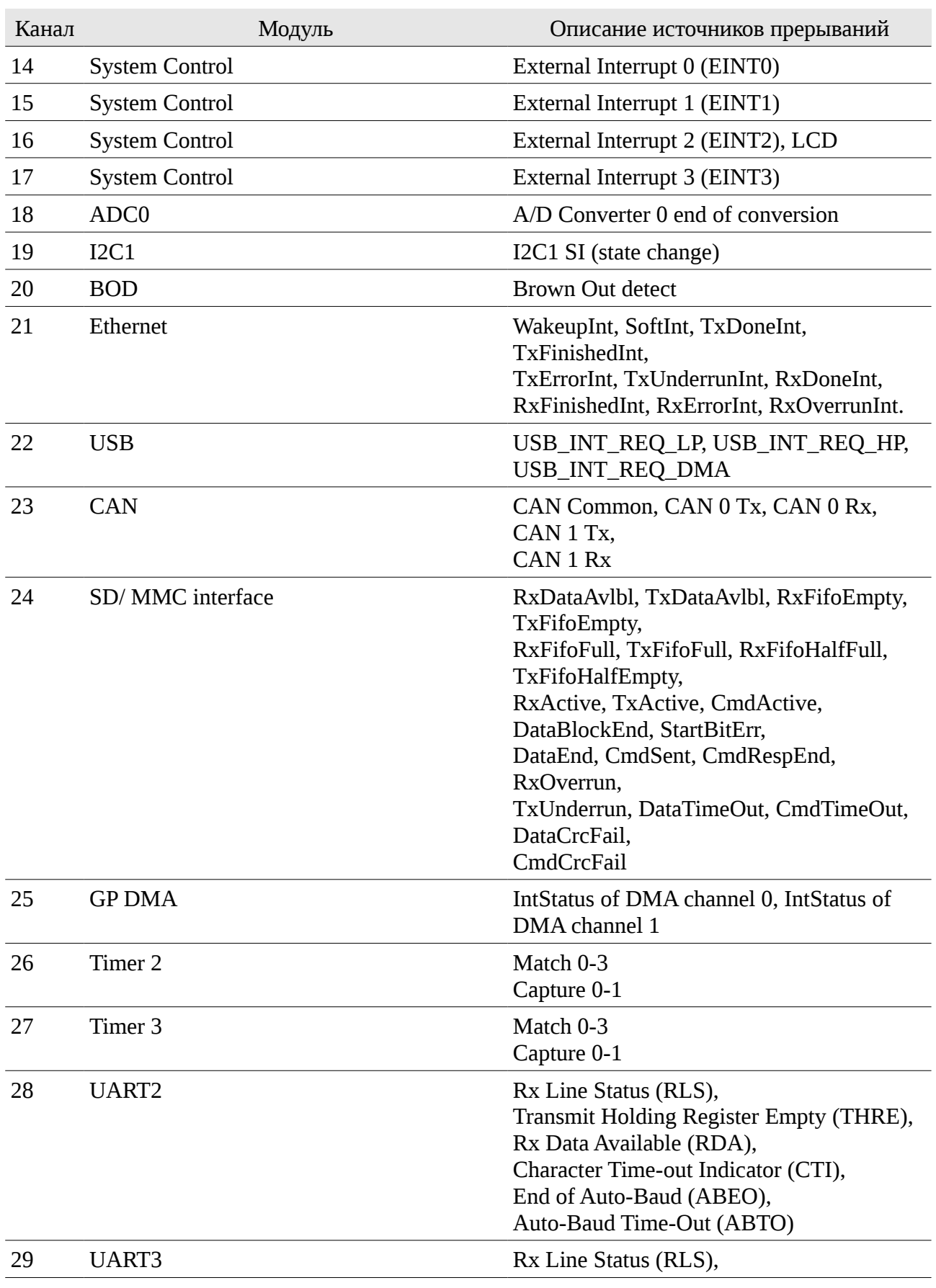

#### *Попов А.Ю. Проектирование радиоэлектронной аппаратуры на основе микроконтроллеров ARM7TDMI*

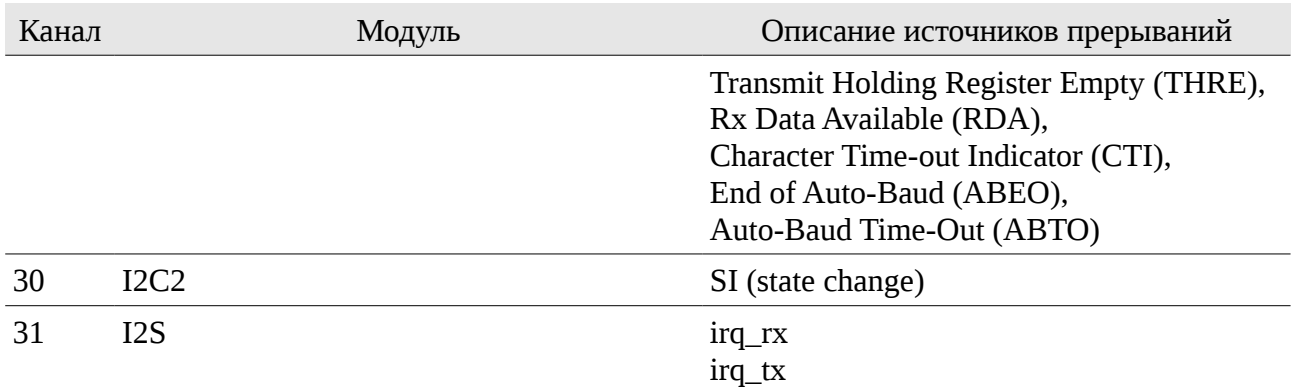

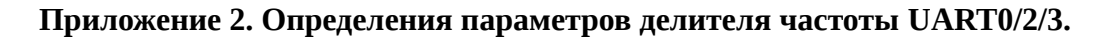

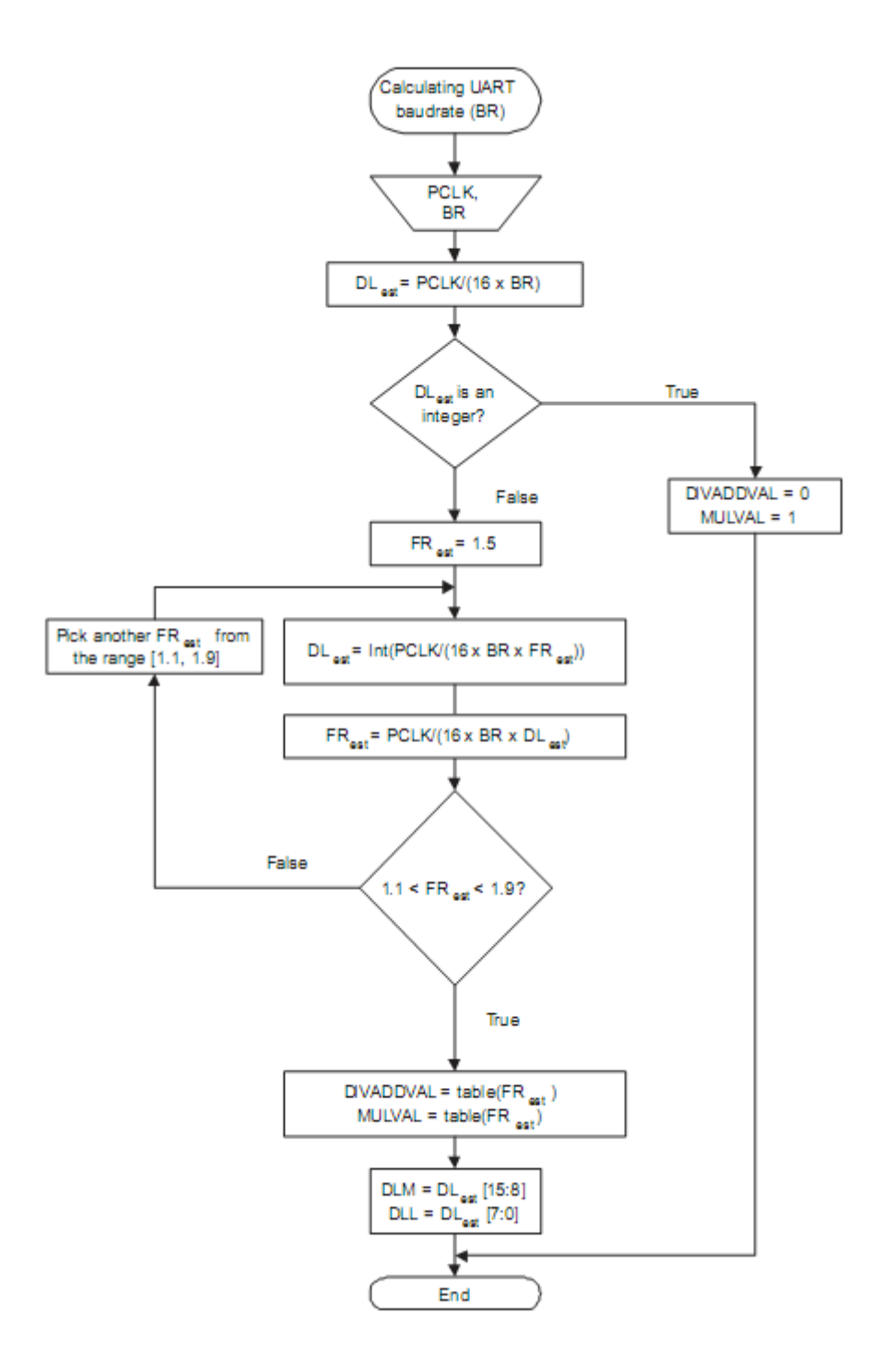

| FR.   | DivAddVal/<br>MulVal | FR.   | DivAddVal/<br>MulVal | FR.   | DivAddVal/<br>MulVal | <b>FR</b> | DivAddVal/<br>MulVal |
|-------|----------------------|-------|----------------------|-------|----------------------|-----------|----------------------|
| 1.000 | 0/1                  | 1.250 | 1/4                  | 1.500 | 1/2                  | 1.750     | 3/4                  |
| 1.067 | 1/15                 | 1.267 | 4/15                 | 1.533 | 8/15                 | 1.769     | 10/13                |
| 1.071 | 1/14                 | 1.273 | 3/11                 | 1.538 | 7/13                 | 1.778     | 7/9                  |
| 1.077 | 1/13                 | 1.286 | 2/7                  | 1.545 | 6/11                 | 1.786     | 11/14                |
| 1.083 | 1/12                 | 1.300 | 3/10                 | 1.556 | 5/9                  | 1.800     | 4/5                  |
| 1.091 | 1/11                 | 1.308 | 4/13                 | 1.571 | 4/7                  | 1.818     | 9/11                 |
| 1.100 | 1/10                 | 1.333 | 1/3                  | 1.583 | 7/12                 | 1.833     | 5/6                  |
| 1.111 | 1/9                  | 1.357 | 5/14                 | 1.600 | 3/5                  | 1.846     | 11/13                |
| 1.125 | 1/8                  | 1.364 | 4/11                 | 1.615 | 8/13                 | 1.857     | 6/7                  |
| 1.133 | 2/15                 | 1.375 | 3/8                  | 1.625 | 5/8                  | 1.867     | 13/15                |
| 1.143 | 1/7                  | 1.385 | 5/13                 | 1.636 | 7/11                 | 1.875     | 7/8                  |
| 1.154 | 2/13                 | 1.400 | 2/5                  | 1.643 | 9/14                 | 1.889     | 8/9                  |
| 1.167 | 1/6                  | 1.417 | 5/12                 | 1.667 | 2/3                  | 1.900     | 9/10                 |
| 1.182 | 2/11                 | 1.429 | 3/7                  | 1.692 | 9/13                 | 1.909     | 10/11                |
| 1.200 | 1/5                  | 1.444 | 4/9                  | 1.700 | 7/10                 | 1.917     | 11/12                |
| 1.214 | 3/14                 | 1.455 | 5/11                 | 1.714 | 5/7                  | 1.923     | 12/13                |
| 1.222 | 2/9                  | 1.462 | 6/13                 | 1.727 | 8/11                 | 1.929     | 13/14                |
| 1.231 | 3/13                 | 1.467 | 7/15                 | 1.733 | 11/15                | 1.933     | 14/15                |

Table 393. Fractional Divider setting look-up table